# **DAY- 8 Kontrol Double Acting Cylinder dengan 5/2 WAY Valve Single Solenoid**

## **Tujuan Praktikum :**

1. Mahasiswa dapat membuat kontrol *double acting cylinder* dengan Valve Single Solenoid.

2. Mahasiswa mampu membuat program kontrol simulasi menggunakan Software FluidSIM

3. Mahasiswa dapat memasang dan merangkai komponen pneumatik pada Kontrol Double Acting Cylinder dengan 5/2 WAY Valve Single Solenoid.

### **I. Peralatan dan Bahan**

1. Compressed Air Supply (Sumber udara bertekanan)1 Unit

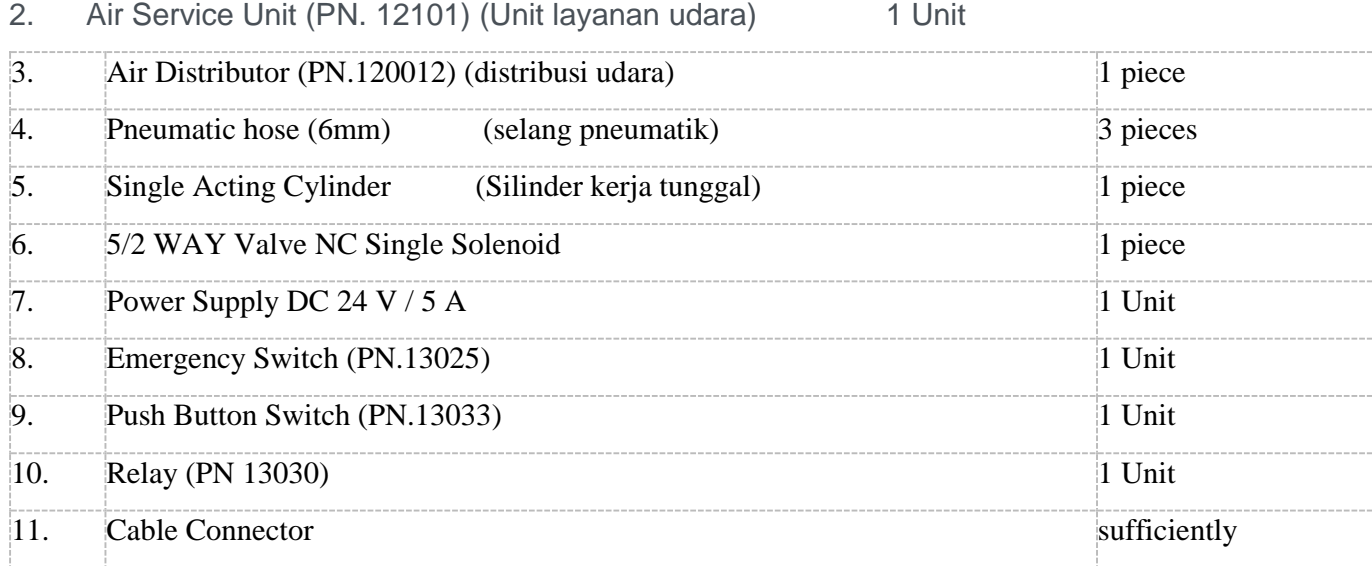

#### **II. Identifikasi Masalah**

#### *1.* Kontrol Langsung *Double Acting Cylinder*

Saat push button S1 ditekan Solenoid (SOL) akan bekerja untuk mengalirkan udara yang bertekanan melalui port4 untuk menggerakkan Cylinder maju penuh, bila push button S1 dilepas maka cylinder akan kembali pada posisi semula.

*2.* Kontrol Tidak Langsung *Double Acting Cylinder*

Saat push button S1 ditekan Relay R1 akan bekerja dan anak kontak R1 akan menutup sehingga Solenoid (SOL) bekerja untuk mengalirkan udara yang bertekanan melalui port4 untuk menggerakkan Cylinder maju penuh, bila push button S1 dilepas maka cylinder akan kembali pada posisi semula.

## **III. Rangkaian ElektroPneumatik**

- *1.* Kontrol langsung *double acting cylinder*
- *a.* Dengan menggunakan *5/2 single solenoid valve*

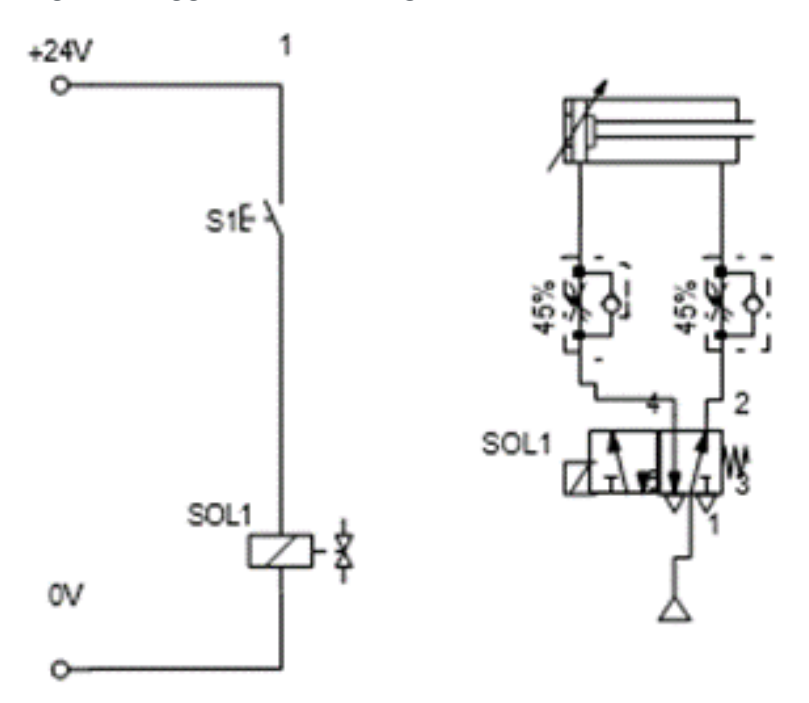

*b.* Dengan menggunakan *5/2 double solenoid valve*

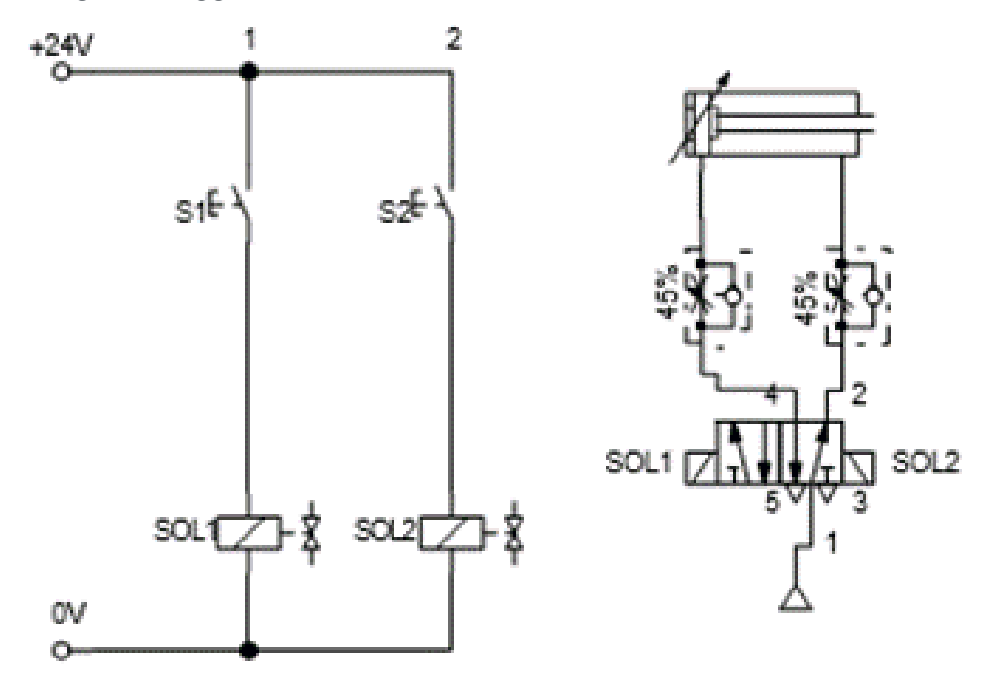

- *2.* Kontrol tidak langsung *double acting cylinder*
- *a.* Dengan menggunakan *5/2 single solenoid valve*

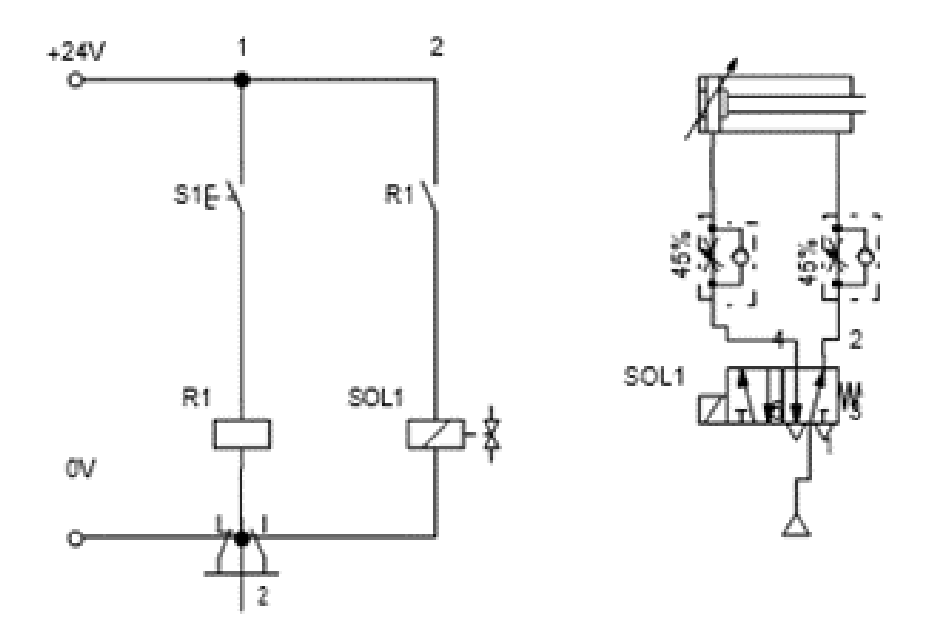

*b.* Dengan menggunakan *5/2 double solenoid*

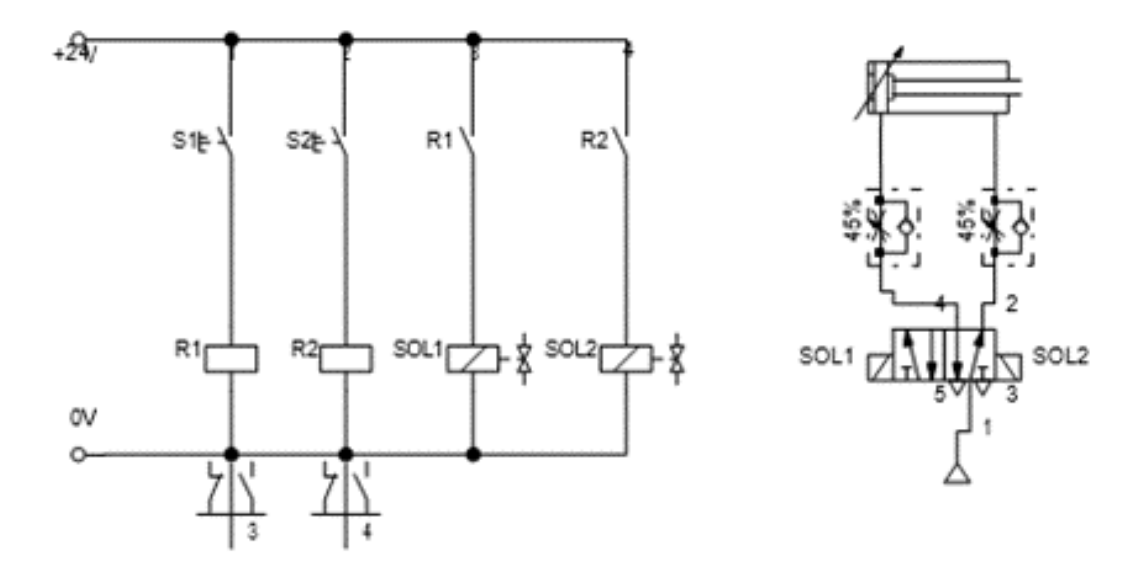

IV. Prosedur Pengerjaan

#### **1. Simulasi Kontrol Elektro Pneumatik Dengan FluidSIM®3.6 FESTO (Software)**

Kontrol Langsung *Double Acting Cylinder*

- a. Aktifkan program aplikasi FluidSIM
- b. Klik File pilih New (Ctrl+N)
- c. Pilih Gambar 5/2 Way Valve, Compressor Air Supply , One-way flow control valve dan Single Acting Cylinder drag ke lembar kerja

d. Klik 2x pada gambar 5/2 Way Valve

e. Pilih sebelah kiri Pneumatically/Electrically

f. Pilih sebelah kanan Spring-returned (pegas)

g. Klik OK

h. Pada gambar Compressor Air Supply hubungkan dengan Input Port 1. Dan Output Port 2 dan Port 4 dihubungkan dengan One-way flow.

i. Pada gambar One-way flow control atur level tekanan angin 45%. Kemudian hubungkan dengan Double Acting Cylinder.

j. Selanjutnya pilih gambar Electrical Connection 24V dan 0V, Push button NO (make) dan

k. Hubungkan Push button NO dengan sumber 24V lalu ke Valve Solenoid selanjutnya dari Valve Solenoid ke 0V.

l. Untuk melihat apakah program yang dibuat sudah sesuai dengan yang diinginkan, simulasi program dengan meng-click icon Start (F9).

m. Klik tombol push button, lepas tombol push button, perhatikan apa yang terjadi.

n**.** Program sudah sesuai yang diinginkan Save Program tersebut dengan Nama File **(Nama\_Tugas\_Day 8a).**

o**.** Untuk 5/2 double solenoid valve, simpan dengan nama file **(Nama\_Tugas\_Day 8b)**

p. Untuk Kontrol Tidak Langsung *Double Acting Cylinder* menggunakan *5/2 single solenoid valve* dan menggunakan *5/2 double solenoid* Tambahkan gambar Relay dan NO Relay (make switch) selanjutnya sama prosedurnya dengan Kontrol Langsung *Single Acting Cylinder* Program sudah sesuai yang diinginkan Save Program tersebut dengan Nama File **(Nama\_Tugas\_Day 8c) dan (Nama\_Tugas\_Day 8d)**